## techno sans frontière

# **Le TNI, pour quoi faire ?**

JEAN-LOUP BOURRISSOUX<sup>[1]</sup>

*Le tableau numérique interactif (TNI, ou TBI pour Tableau Blanc Interactif) est plus qu'une palette graphique géante, même si cette forme basique d'utilisation est déjà intéressante en soi. Il permet entre autres de manipuler et d'annoter des ressources pour construire un cours, éventuellement en direct et avec la contribution des élèves, que l'on pourra sauvegarder. Une révolution dans les usages pédagogiques ?* 

> **mots-clés**� équipement didactique, média, pédagogie

embre de la DATICE du rectorat de Créteil, j'ai été chargé de mener une expérimentation en vue du déploiement des tableaux numériques dans l'académie. Cette expérimentation s'est faite en deux phases. Dans la première, nous avons testé différents matériels dans six lycées, ce qui a conduit au choix de la configuration la plus performante selon nos critères (facilité d'installation et d'utilisation, fiabilité et prix). Pour la seconde, la solution retenue a été déployée dans 40 lycées, l'objectif étant d'observer l'usage qu'allaient en faire les enseignants et de recueillir leurs avis et critiques.

**[1]** Enseignant à la DATICE (Délégation Académique aux Technologies de l'Information et de la Communication pour l'Enseignement) du rectorat de Créteil (94).

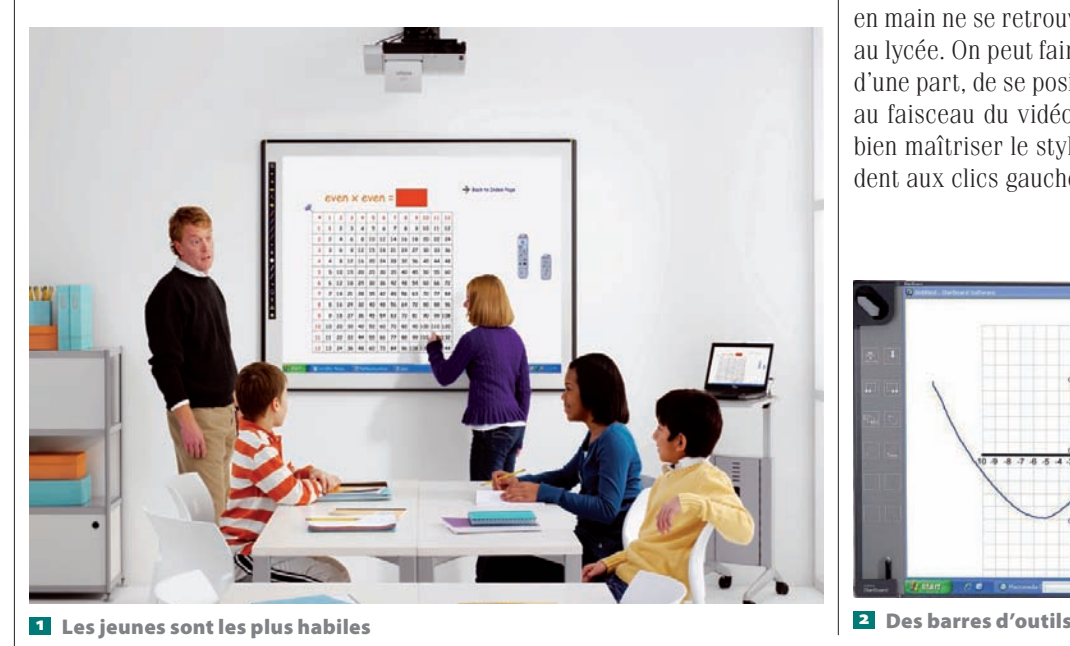

#### **L'utilisation**

Nos observations nous ont conduits à distinguer deux modes d'utilisation, que nous appellerons « basique » et « avancé ».

#### **En mode basique**

En mode basique, le TNI ne sert qu'à piloter un ordinateur à distance. Cette façon simple d'utiliser le tableau est déjà très intéressante. Le TNI focalise l'attention de l'auditoire, il montre de quoi l'on parle. Retenir l'attention est tout aussi important – et difficile, tout enseignant le sait – que l'obtenir.

Nous avons constaté que cet usage basique est très répandu. Les élèves et les enseignants évoluent dans l'environnement informatique et dans les commandes des logiciels sans utiliser les outils supplémentaires fournis avec le TNI.

Durant les séquences observées, les objets virtuels les plus utilisés ont été les icônes de Windows, les schémas, les images, les graphiques, les tableaux…

L'usage du stylet demande un peu de concentration aux élèves. Certains passent au tableau avec une petite angoisse de ne pas savoir faire.

Au cours de nos observations, nous avons constaté que les très jeunes acquièrent très vite une grande dextérité au TNI  $\blacksquare$ ... mais que cette spontanéité de prise en main ne se retrouve pas au collège, et encore moins au lycée. On peut faire des exercices très simples afin, d'une part, de se positionner correctement par rapport au faisceau du vidéoprojecteur et, d'autre part, pour bien maîtriser le stylet et ses boutons, qui correspondent aux clics gauche et droit de la souris.

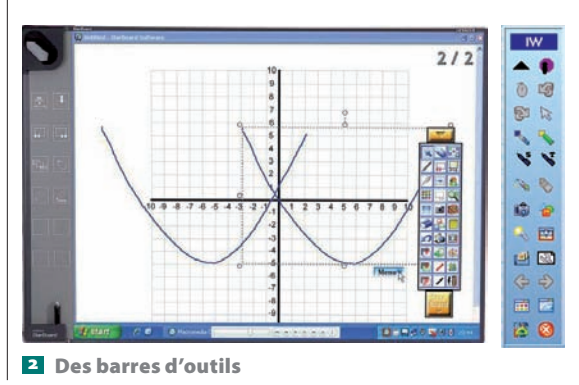

18 TECHNOLOGIE 164 NOVEMBRE-DÉCEMBRE 2009

## $R$  T

## *TNI mode d'emploi*

#### **L'installation de base**

L'installation minimale est constituée de trois équipements  $dictinctc$   $a$ 

● Le TNI qui constitue la surface de projection ;

● Un ordinateur – qui peut être portable – dans lequel le professeur a installé son cours et ses exemples (sous les formes les plus diverses… ou les plus pertinentes : textes, images, sons, vidéos, animations Flash…) ;

● Un vidéoprojecteur placé face au tableau et relié à l'ordinateur par la sortie « écran extérieur » classique.

L'ordinateur est relié par câble au vidéoprojecteur qui projette alors des images sur la surface du tableau. Le TNI en fonctionnement est quant à lui relié à l'ordinateur par un câble USB ou une liaison

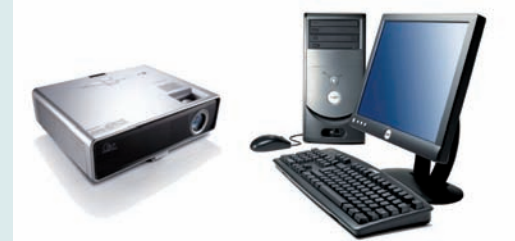

a L'installation minimale

sans fil (Bluetooth par exemple). L'enseignant peut bien sûr piloter le contenu projeté depuis son ordinateur, mais aussi directement au tableau par l'intermédiaire d'un stylet jouant le rôle de souris. En effet, le TNI est une très grande palette graphique qui permet à l'enseignant de manipuler tous les objets de son bureau informatique, et donc tous les logiciels, en direct, devant la classe. Tous les logiciels – pédagogiques, professionnels, utilitaires, multimédias – sont compatibles avec le TNI, car il n'est en réalité qu'un dispositif de pointage particulier qui pilote l'ordinateur.

#### **Le tableau**

Le TNI, c'est tout d'abord une surface de projection. En tête des critères de choix viennent le traitement antireflets de grande durée de vie (pour assurer une projection avec une définition et un contraste suffisant) et la possibilité d'écrire avec des stylos-feutres classiques puis d'effacer (dans ce cas les surfaces sont légèrement brillantes).

Ensuite vient la dimension. La taille de 77 ou 78 pouces (soit 200 cm environ de diagonale) convient pour une salle de classe normale permettant l'accueil d'une trentaine d'élèves.

Pour des salles de grandes dimensions se pose le problème de la taille de la projection. Dans un amphi, on projette une image proportionnelle à la distance du spectateur le plus éloigné (les règles de projection imposent de ne pas placer d'étudiants à une distance de l'écran supérieure à 6 fois sa largeur). Le TNI est alors trop petit. La meilleure solution est de piloter l'ordinateur directement avec une tablette Bluetooth ou un mini-écran tactile de conférencier (voir plus loin). Précisons enfin que certains tableaux permettent une utilisation par deux utilisateurs en même temps.

#### **Le vidéoprojecteur**

Le vidéoprojecteur est placé face au tableau et relié à l'ordinateur par la sortie « écran extérieur » classique.

Point très important, compte tenu du fait que les enseignants manipulent du texte, il faut privilégier les vidéoprojecteurs XVGA-1024/768 ou WXVGA 1280/768 en format 16/9 car les SVGA-800/600 affichent une image parfois à la limite de la lisibilité. La définition de trame du tableau, jusqu'à 4 000 points par pouce, participe aussi à la précision des tracés et des manipulations.

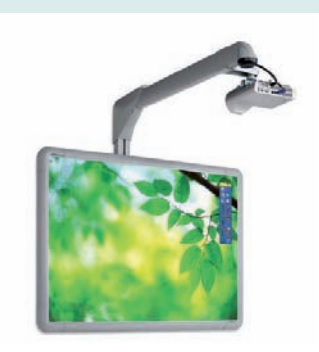

#### **L'installation fixe**

Un TNI trouve plutôt sa place dans une salle banalisée, puisqu'il a la même fonction qu'un tableau classique, mais il peut aussi compléter une salle informatique.

On veillera à trouver la bonne position d'installation : ni trop basse – les élèves des premiers rangs ne doivent pas cacher une partie de l'image – ni trop haute – tous les intervenants (enseignants et élèves) doivent pouvoir placer le stylet sur la totalité de la surface, pour par exemple fermer une fenêtre dans l'angle en haut à droite ou démarrer un logiciel en bas à gauche.

Le vidéoprojecteur avec un objectif grand angle ou courte focale est placé sur une console ou potence immédiatement au-dessus du tableau **b**, avec toute la câblerie placée dans

une goulotte et ramenée sur le côté.

La salle doit comporter auprès de l'emplacement retenu pour la pose du tableau et du vidéoprojecteur une arrivée électrique suffisante à l'alimentation du tableau et du vidéoprojecteur (ligne et prises électriques 16 A). L'ensemble des connexions sera regroupé près du TNI, à savoir : la connexion XGA entre l'ordinateur et le vidéoprojecteur,

**b** L'installation fixe

les alimentations du tableau, du vidéoprojecteur et de l'ordinateur, la liaison USB entre le TNI et l'ordinateur. La possibilité de se connecter à internet est plus que souhaitable, et une ou plusieurs prises supplémentaires seront utiles pour alimenter une caméra, un lecteur de DVD, ou encore pour recharger la tablette Bluetooth.

Sans être obligatoire, la mise en place de petites enceintes acoustiques amplifiées (minimum de puissance 15 W RMS) permettra la diffusion de documents sonorisés.

Cette installation est particulièrement confortable, car il ne reste plus qu'à placer l'ordinateur portable près de l'arrivée des câbles, de connecter les sorties image et son ainsi que la liaison USB avec le tableau. *Remarque :* Le tableau et la potence du vidéoprojecteur seront fixés de manière à garantir la sécurité des élèves. Attention donc à la qualité du mur sur lequel ils prendront place ! Quant à la potence, elle doit pouvoir supporter une charge de 100 kg au bout de la flèche et se déformer sans se rompre au-delà (cahier des charges de l'académie de Créteil).

#### **L'installation mobile**

Elle consiste à prévoir un support à roulettes pour le tableau, dont la hauteur est alors réglable, et un chariot pour le vidéoprojecteur et l'ordinateur **c** . *(suite page 21)* 

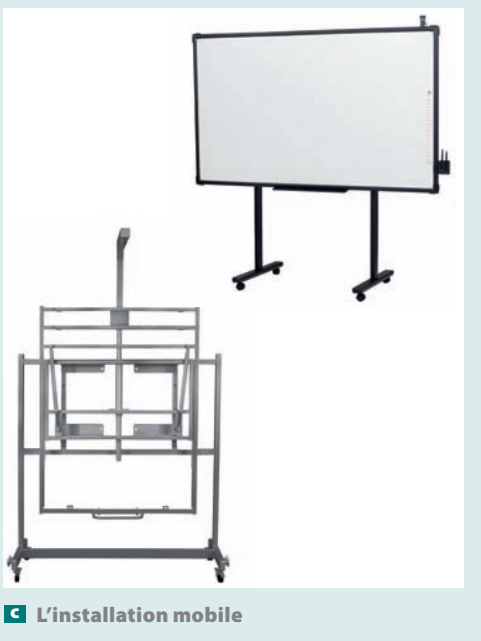

#### **En mode avancé**

Le mode avancé d'utilisation du TNI consiste à utiliser les logiciels fournis avec le TNI.

La plupart d'entre eux sont présents dans la barre d'outils d'annotation qui vient s'installer sur le côté et sera présente en permanence au-dessus de l'ensemble des fenêtres 2 . Chaque utilisateur peut configurer sa barre personnelle, la déplacer ou en réduire l'affichage.

Ces outils permettent aux enseignants d'exploiter pleinement leurs ressources en surlignant leurs documents, capturant des images et vidéos, ou encore en enregistrant les différentes phases du cours de manière à proposer instantanément des rappels pédagogiques au fil des questions des élèves.

Il faut se garder d'une trop grande complexité : l'enseignant doit pouvoir retrouver très facilement tous les éléments de son bureau, et ne pas se perdre dans les sous-menus… sous le regard parfois peu compatissant de ses élèves. Assez prudents, privilégiant la simplicité fonctionnelle, la majorité, débutants comme confirmés, ne gardent dans la barre que les seules icônes nécessaires à la séquence.

Les outils instantanément pris en compte par l'ensemble des utilisateurs observés sont le crayon, la gomme, le surligneur. Très rapidement, les fonctions associées (changement de couleur, d'épaisseur de ligne…) sont considérées comme évidentes.

Après les outils de base, les enseignants découvrent toutes les possibilités des pages d'annotation, qui s'enregistrent automatiquement comme des pages d'un blocnotes. Sur un TNI, on n'efface pas son travail comme sur un tableau classique ; on ouvre une page blanche. La facilité à y glisser une image, un schéma, un texte, un son, ou même une vidéo ou une animation Flash est très rapidement exploitée.

L'ensemble de ces pages constitue la mémoire du cours. Il est donc très satisfaisant de pouvoir les sauvegarder et les retrouver avec tous les outils prêts à fonctionner dans une séance prochaine, pour des rappels du cours, par exemple.

Le format d'enregistrement dépend de la marque du TNI, c'est donc un format propriétaire, mais, en général, on pourra enregistrer son travail sous forme d'un PowerPoint. Précisons qu'à la demande des utilisateurs les fabricants de TNI tendent vers l'interopérabilité des enregistrements par la création d'un format d'échange.

La reconnaissance de caractères (dans une soixantaine de langues pour certains TNI) et la reconnaissance de formes sont aussi régulièrement utilisées pour faire des tracés plus précis, accompagnés d'annotations dont l'écriture est parfaite.

#### **TNI et pédagogie**

La position face aux élèves est particulièrement appréciée des enseignants. En ce sens, le TNI joue le même rôle dans ce face-à-face pédagogique qu'un conventionnel  $\parallel$  **3** Usage « dual » d'un TNI

tableau à craie ou feutre, ce qui n'était jusque-là pas le cas avec un dispositif numérique. Il n'y a pas d'allersretours vers l'ordinateur, donc de temps mort.

La linéarité du cours est remise en cause par la participation et les questions des élèves. Par exemple, à leur demande, une présentation Flash mal comprise sur les phases de la Lune a pu être revue, puis un nouveau schéma construit « à chaud » durant le cours. Ce sont plus de la moitié des enseignants observés qui ont saisi cette possibilité de « naviguer » dans leur cours, en revenant sur certains points ou en en anticipant le déroulement.

Nous avons pu observer des pratiques collaboratives (renforcées par les tableaux de type « dual » sur lesquels deux personnes peuvent écrire simultanément 3 ), réellement interactives, dans la construction d'un document de cours – par exemple, l'enrichissement d'un tableau ou d'un texte – au fil des propositions des élèves, ce qui crée une très forte implication de leur part.

Dans d'autres séquences, le TNI et ses outils débouchent sur un usage spécifique, que seul le TNI permet de manière immédiate et collective. Par exemple, un enseignant de mathématiques demande à la classe de prévoir la position d'une figure après une symétrie autour d'un point (logiciel Cabrigéomètre). Les élèves passent au tableau et tracent ce qu'ils pensent être le résultat. Le TNI permet d'enregistrer et de visionner très rapidement (et donc de comparer et de discuter) les différentes propositions (dans ce cas, chaque élève peut marquer son nom à la main sur sa page).

Au final, tous les enseignants utilisateurs de TNI ont profondément modifié, voire totalement reconstruit, leurs séquences.

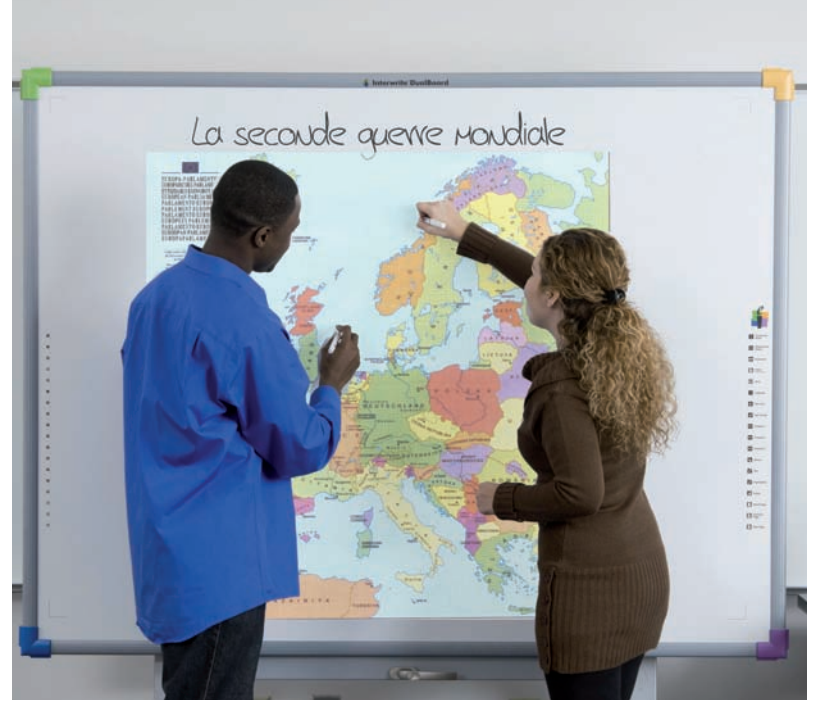

## TIC & TICF

## *TNI mode d'emploi (suite)*

Cette installation permet à un groupe d'enseignants de se partager le tableau, qui peut facilement se déplacer dans un même niveau d'un bâtiment. La liaison la mieux adaptée entre l'ordinateur et le tableau est alors une liaison sans fil de type Bluetooth.

Le problème récurrent est de calibrer le vidéoprojecteur, c'est-à-dire de s'assurer que toute la projection est située dans la zone où le tableau détecte la présence du stylet.

#### **Les tableaux virtuels ou TNI mobiles**

Ces systèmes ultra mobiles se montent sur un trépied photo, se collent dans l'angle de la surface de tableaux existants ou directement sur des murs d.

Très mobiles s'ils sont sans fils, ils captent la position du stylet. Mais ils présentent des problèmes de précision lorsque le stylet se trouve sur la diagonale opposée. Et la surface d'un tableau blanc « traditionnel » sera trop réfléchissante.

#### **La qualité de la détection : les pointeurs et leur précision**

Le stylet (ou stylo) électronique e rechargeable a les mêmes fonctionnalités qu'une souris : il permet de contrôler les applications sur le tableau (clics droit et gauche, double-clic).

250 pouces par seconde semble convenir).

Le diamètre du stylet doit être suffisant pour donner la possibilité d'avoir les fonctions de clics droit et gauche d'une souris classique, mais pas trop important pour permettre l'écriture et sa manipulation par de petites mains.

#### **Les compléments d'installation**

Une installation numérique complète comporte de nombreux autres éléments (caméra de visualisation, scan 3D, *pads*…) dont nous ne détaillerons que quelques éléments.

#### **Les tablettes et mini-écrans tactiles**

Ayant les mêmes usages qu'un tableau, les tablettes il sont totalement compatibles avec le TNI car fonctionnant simultanément. Facilement transportables et sans fil, elles sont forts pratiques lorsque l'on doit faire des conférences en amphi, où la distance des auditeurs est telle que la dimension de projection dépasse la taille d'un tableau, et avec des élèves timides ou à mobilité réduite. En faisant passer la tablette, on peut ainsi donner la main à l'auditoire lorsqu'un schéma explicatif est nécessaire, par exemple.

Elles semblent aussi un bon moyen de préparer les cours, permettant aux enseignants de s'entraîner et de préparer chez eux leur intervention au tableau.

Là encore, la résolution (jusqu'à 4 000 lignes par pouce) doit permettre l'exécution de figures d'annotation et l'identification de fines écritures.

Nomade et légère, une tablette numérique tactile multimédia Wi-Fi est un écran tactile d'ordinateur **g** . Selon les modèles, elle permet d'écrire au doigt ou au stylet et de piloter toutes les fonctions de l'ordinateur et donc des logiciels de TNI qui sont généralement libres d'utilisation.

#### **Les boîtiers de vote**

Les boîtiers de vote **h** fonctionnent virtuellement avec n'importe quelle ressource pédagogique quel que soit son format. Avec un *plug-in* PowerPoint, ils rendent interactives les diapositives de ce logiciel de présentation en y intégrant des questions et leurs réponses. Les boîtiers de vote permettent aux élèves de répondre aux questions, pendant que le logiciel enregistre les réponses. Il est possible de contrôler l'affichage des résultats.

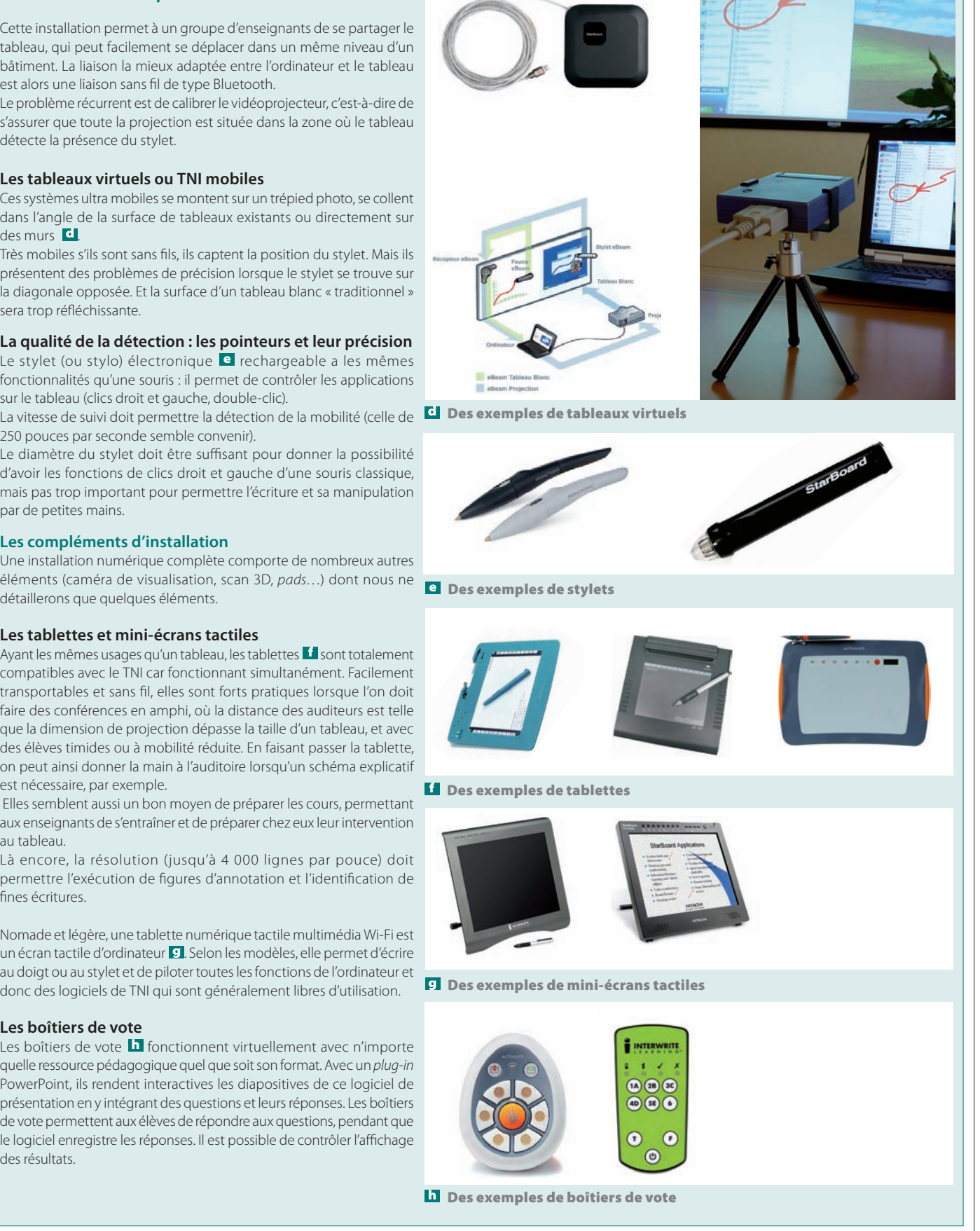

## techno sans frontière

#### **La manipulation des outils informatiques**

Le TNI s'inscrit logiquement dans une stratégie de réussite du B2i (observation des compétences TICE des élèves).

Dans ce cadre, une enseignante de musique valide quelques items du B2i. Après avoir présenté le logiciel Audacity, elle demande aux élèves de passer au tableau et de sélectionner une partie de la représentation graphique d'un enregistrement sonore 4 , puis, après l'avoir écoutée, de la modifier et de l'enregistrer dans un dossier précis sur le serveur. Elle évalue ainsi les compétences atteintes ou à revoir en fin de séquence.

D'autres enseignants utilisent le TNI avec leurs élèves pour développer la maîtrise des logiciels CharlyGraal

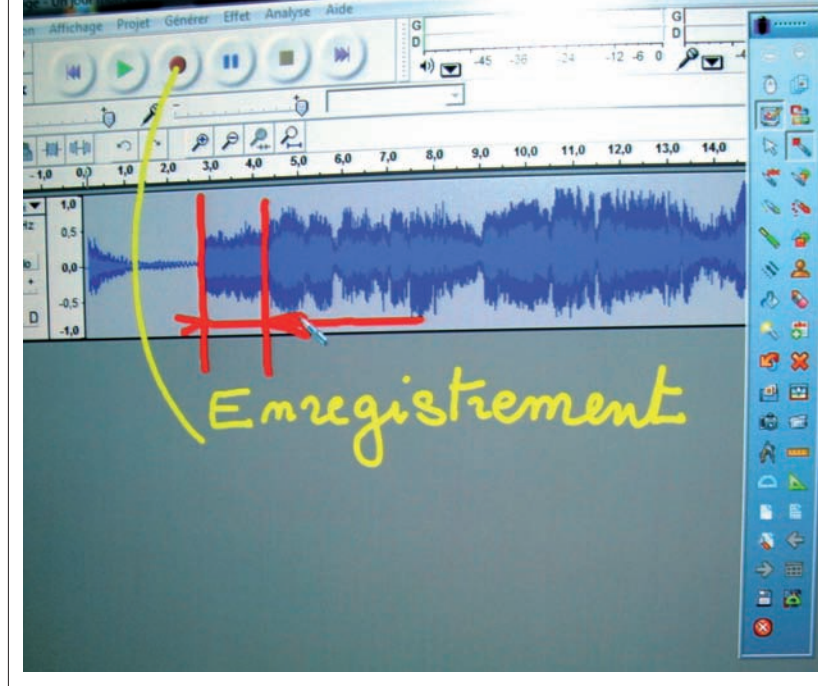

4 Traitement du son sous Audacity et annotations

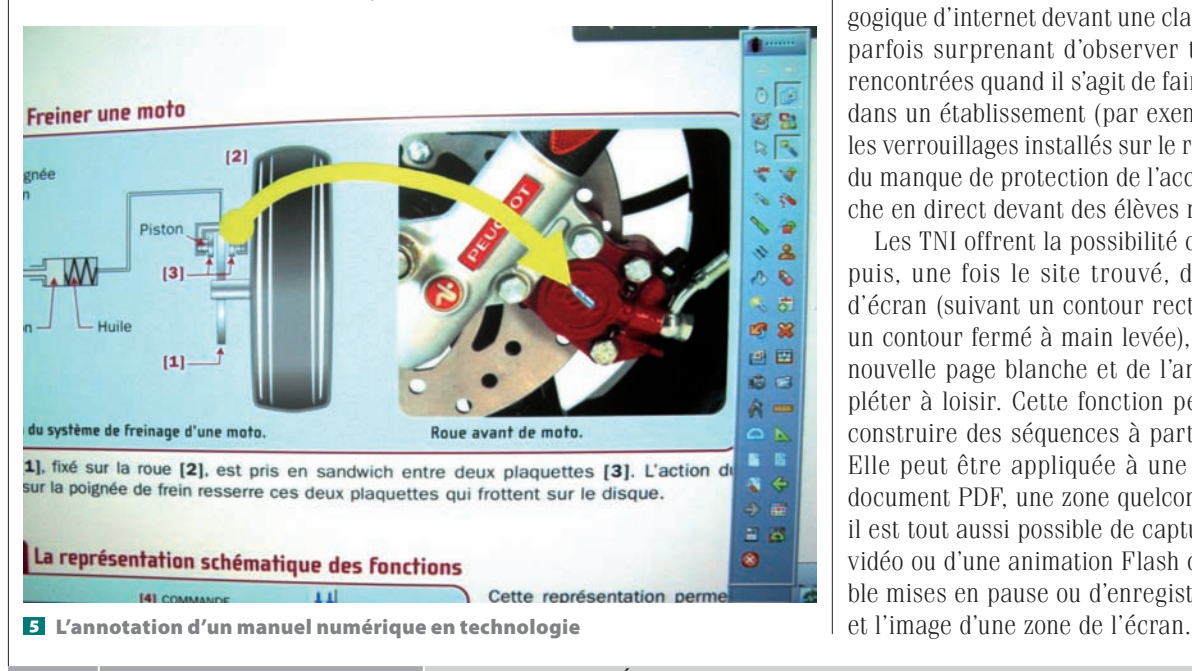

(pilotage de la microfraiseuse Charlyrobot) ou Solid-Works. Les élèves, très à l'aise pour naviguer entre les fenêtres du logiciel, saisissent les valeurs dans les différents champs et déclenchent la simulation de la fabrication au TNI. Il est à remarquer que chaque élève passant au tableau s'aide naturellement de ses notes papier et reporte les valeurs qui lui semblent correctes sous le contrôle du professeur et des autres élèves de la classe.

Les adolescents installent et utilisent sur leur ordinateur quantité d'informations numériques de toute sorte (photo, vidéo, musique, texte, blogs, *chats,* jeux…). Or, des commandes qu'ils mettent bout à bout pour atteindre leur but, certaines sont réfléchies et d'autres beaucoup plus empiriques, résultant de tâtonnements ou de reproductions par mimétisme. De même, l'emploi des environnements ou des fonctions est souvent très approximatif, à cause d'une mauvaise connaissance de leur terminologie ou de leur rôle exact (barres de tâches ou d'outils, menus, télécharger, enregistrer, exécuter…).

Par exemple, des élèves de cinquième, satisfaits de leur mise en pages, réutilisaient systématiquement le même document en en changeant le texte afin de ne pas perdre de temps avec les commandes mal connues de mise en pages.

La manipulation au tableau apporte la possibilité, outre celle de corriger les habitudes, d'améliorer les compétences à utiliser la bonne commande. Elle permet également de découvrir des possibilités insoupçonnées – ainsi, à l'IUFM de Créteil, mes stagiaires professeurs des écoles ont découvert avec gourmandise la possibilité de traiter des groupes d'images par lots à partir d'un script enregistré…

#### **L'usage d'internet**

Je ne reviendrai pas sur la richesse de l'usage pédagogique d'internet devant une classe – encore qu'il soit parfois surprenant d'observer toutes les difficultés rencontrées quand il s'agit de faire une démonstration dans un établissement (par exemple, à cause de tous les verrouillages installés sur le réseau ou, *a contrario,* du manque de protection de l'accès lors d'une recherche en direct devant des élèves mineurs).

Les TNI offrent la possibilité de surfer sur la Toile, puis, une fois le site trouvé, de faire une capture d'écran (suivant un contour rectangulaire ou suivant un contour fermé à main levée), de la placer sur une nouvelle page blanche et de l'annoter ou de la compléter à loisir. Cette fonction permet rapidement de construire des séquences à partir de pages internet. Elle peut être appliquée à une image, un texte, un document PDF, une zone quelconque de l'écran, mais il est tout aussi possible de capturer une image d'une vidéo ou d'une animation Flash qu'on aura au préalable mises en pause ou d'enregistrer en continu le son

### $T$  $C$   $R$   $T$

#### **SALON EDUCATEC- EDUCATICE**

#### **Une démonstration en direct**

Sur la plate-forme géante Créteil@TICE de l'académie de Créteil (stand C10), entre autres événements, l'auteur, Jean-Loup Bourrissoux, se livrera le vendredi 20 novembre entre 9 h 30 et 12 h 30 à une démonstration des usages du TNI dans le premier degré (utiliser les images et le son)..

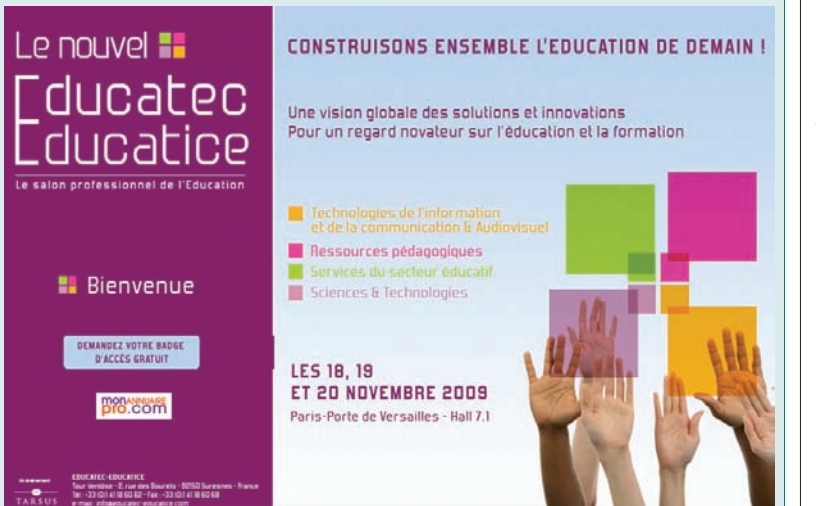

#### **Le manuel numérique : le maillon manquant**

Depuis cette rentrée 2009, 21 collèges de 12 académies expérimentent l'usage des manuels numériques en classe de 6<sup>e</sup>.

L'offre des éditeurs est de trois types :

● Le manuel numérisé, version numérisée du manuel papier ;

● Le manuel numérique enrichi avec des compléments audio ou vidéo, des animations, etc. ;

● Le manuel numérique interactif, dans lequel l'élève (ou l'enseignant) peut surligner, compléter, etc.

Pour l'expérimentation, seul l'enseignant se verra proposer un manuel en plus à télécharger comme version de sécurité.

Pour les élèves, les manuels numérisés seront proposés en ligne (version *full Web*) pour un accès à travers l'ENT (Environnement Numérique de Travail). Il existe deux plates-formes de distribution des manuels numériques avec leurs fonctionnalités : KNÉ (Kiosque Numérique de l'Éducation, www.kiosque-edu.com) et CNS (Canal Numérique des Savoirs, www.cns-edu.net).

Un fois le manuel numérique (d'histoire, de français, de technologie 5 …) ouvert sur le TNI, il suffit de le parcourir pour en explorer les chapitres et faire « glisser » les ressources (textes, questions, exercices, photos, schémas…) disponibles sur les pages d'annotation du tableau. L'enseignant peut construire ainsi très rapidement son cours, l'enregistrer, et le communiquer à ses élèves à travers l'ENT ou en en imprimant une partie à distribuer en classe. Ces manuels numériques complè-

tent idéalement le TNI et donnent des contenus à l'ENT. Il s'agit bien du maillon manquant d'une « construction entièrement numérique » du cours.

#### **Un outil à maîtriser**

Le TNI est une interface de communication professeurélèves, ou élèves-élèves, qui permet à l'ensemble de la classe de participer à la construction des savoirs et des savoir-faire. Son utilisation présente donc un intérêt certain, et elle tend à se développer non seulement dans les activités liées au B2i, mais également dans les matières où l'usage de visuels, d'animations et de vidéos est fortement répandu.

Cependant, elle présente aussi des risques qu'il appartient à l'enseignant de savoir maîtriser. Nous avons parfois observé de courts « moments de détresse », durant lesquels il faut savoir soit retrouver le bureau de Windows soit relancer le PC, le tout sans perdre le fil… ni la maîtrise de la classe. Ce qui frappe finalement, c'est que ces petits problèmes ne créent pas de phénomène de rejet et que, au contraire, après une première utilisation, les professeurs souhaitent développer leur savoir-faire sur ce support.  $\blacksquare$ 

#### *Pour en savoir plus*

Un site animé par Bernard-Yves Cochain, consultant éducation du constructeur de TNI Smart, auparavant expert pour le MEN et directeur du CDDP de Lozère, fait le tour de la question, avec notamment une aide au choix très complète :

#### http://tableauxinteractifs.fr

Si vous avez franchi le pas et que vous recherchez des ressources (gratuites) pour TNI, voici un site du CRDP de l'académie de Versailles alimenté par 4 constructeurs (Interwrite, Hitachi, Promethean et Smart) et la mission TICE de l'académie :

#### www.intertni.fr

Ces ressources sont des activités à mener en cours avec le TNI, pour tout niveau et dans toutes les matières.